# 全国介護老人保健施設大会 演題登録の流れとポイント

全国大会の演題登録は、2023 年開催の第 34 回宮城大会より、「UMIN:大学病院医療情報ネットワーク センター」のシステムを使用することといたしました。演題登録される会員施設の皆様の作業手順は、いまま でとほぼ一緒ですが、第 30 回大分大会・第 33 回兵庫大会で使用した演題登録システムとは異なる点もあり ますので、以下の演題登録の留意点をご一読ください。

なお、演題登録手順等の詳細については、大会ホームページの演題登録ページや、「UMIN オンライン演 題登録システム FAQ」をご確認ください。

新規登録時に必須項目(抄録本文を含む)を全て登録する必要があります。

所属機関の入力には全老健に登録している会員施設名と全老健会員番号が必要です。

改行するときは、半角で<BR>等の html タグを入力する必要があります。

抄録に添付できる図表は 1 点のみとなりました。

#### ポイント1 まず、大会参加登録を行ってください。

変 更 点

- 演題登録を行う方は大会の現地参加が条件となります。演題登録を行う前に、必ず大会参加登録を 行ってください。
- なお、全国大会の演題発表(登録)は以下の方に限られます。詳しくは、大会ホームページの演題登 録ページに掲載されている「公益社団法人全国老人保健施設協会 演題規程」をご一読ください。

【演題規程 第 2 条(資格)より、演題発表者の範囲】

- (1) 全国老人保健施設協会の正会員、準会員、個人賛助会員
- (2) 全国老人保健施設協会の正・準会員施設に勤務する職員
- (3) 全国老人保健施設協会支部の役職員及び委員会委員
- 「演題規程」、「個人情報保護に関する注意書き」等をご一読のうえ、演題登録へお進みください。

## ポイント2 新規登録をはじめる前に、全ての必須項目の入力情報を準備しておいてください。

 演題の新規登録時に、全ての必須項目の入力が必要となります。新規登録作業をする前に、Word やメモ帳などのテキストデータで、あらかじめ入力データを準備しておいてください。(新規登録完了 後、確認・修正画面より更新・修正作業を行うことが可能です。)

【必須項目】「発表者の基本情報」、「演題カテゴリー」、「演題名(25 文字以内)」、「抄録要旨(200 文字以内)」、 「演題中の個人情報の取り扱い」、「抄録本文(2400 文字以内)」

文字数は、全角文字は 1 文字、半角文字は 1/2 文字としてカウントされます。

## ポイント3 条表者所属機関名は、全老健に登録されている会員施設名で入力して下さい。

- 発表者が正・準会員施設職員の場合、所属機関名には必ず全老健に登録されている会員施設名を 入力してください。会員施設の登録名と不一致の場合は、採択されないことがあります。
- 演題登録時には全老健会員番号が必要です。会員番号は大会参加・演題募集開始直前に、FAX に て各会員施設へご案内いたしますのでご確認ください。

#### ポイント4 人力ルールを守り、読みやすい・見やすい抄録を心掛けてください。

#### UMIN システムでは、抄録の入力に際して、約束事や制限がありますのでご注意ください。

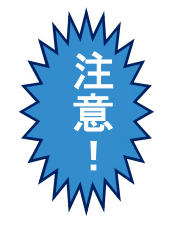

- ※ 文章を改行したいときは、改行の html タグ(<BR>)を半角で入力する必要があります。 (html タグは文字数にはカウントされません。)
- ※ Ⅰ、Ⅱ、Ⅲ、Ⅳのような全角のローマ数字は使用できません。半角英字(I や V 等)の組み合 わせで、I、II、III、IV のように入力してください。 例)日常生活自立度IIIa
- ※ ①、②、③のような丸付きの数字や文字は使用できません。「(1)」、「1)」などを使用してくだ さい。
- ※ 制限文字数を超える場合や機種依存文字などの使用できない文字がある場合には、入力 エラーとなり登録できません。

 「抄録要旨(200 文字以内)」には、発表の「目的、方法、結果、考察」を簡潔に記載してください。例文 を以下に 4 つ掲載いたしますので、抄録要旨を作成する際の参考にしてください。

■抄録要旨 (200 文字) の例文(1):

以下の例文①では、抄録要旨のどの部分がそれぞれ「目的、方法、結果、考察」に該当するか を、下線で示しています。特に「目的」(何のために発表するのか)をかならず書いてください。

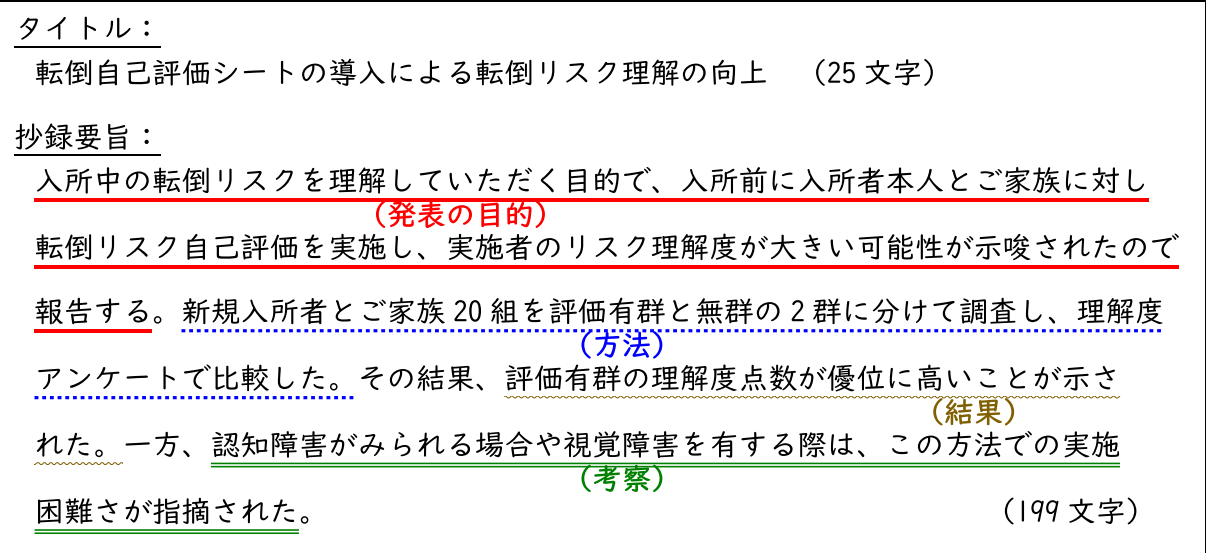

■例文②: 第2群 202症例・事例による貴重な意見

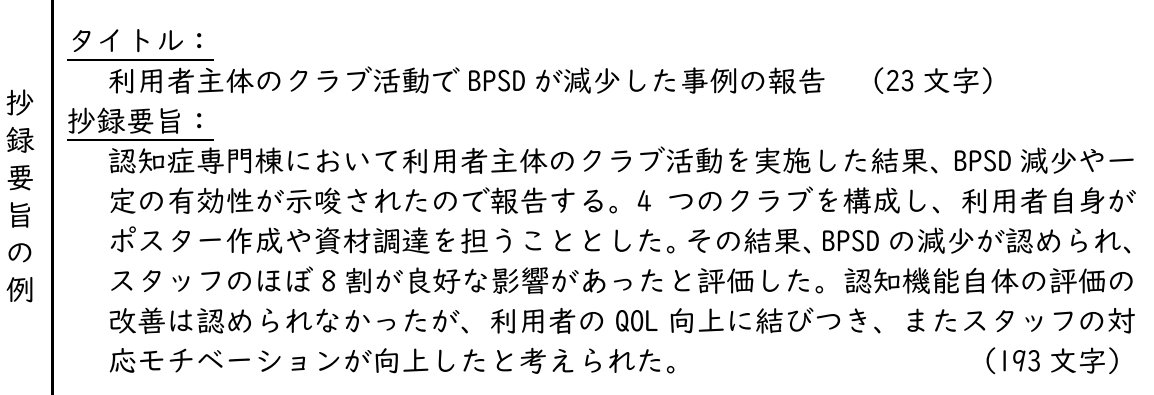

第2群 202症例・事例による貴重な意見 ■例文③:

タイトル:

聞き取りシートによるエンドオブライフの希望聴取 抄 (23 文字)

録 抄録要旨:

- 要 看取り期の具体的要望を引き出す目的で聞き取りシートを導入し、その有効性 旨 について検討した。自施設において対応可能な事項を記載したパンフと聞き取 の りシートによりご家族に記入を依頼した。見取り期に支援可能な内容が示され 例 ることは、多職種連携の促進につながるとともに、要望を聞き取ることでご家 族との信頼関係も強化されたと考えられたので報告した。  $(166$  文字)
- ■例文④: 204 工夫・新たな取り組み 第 2 群

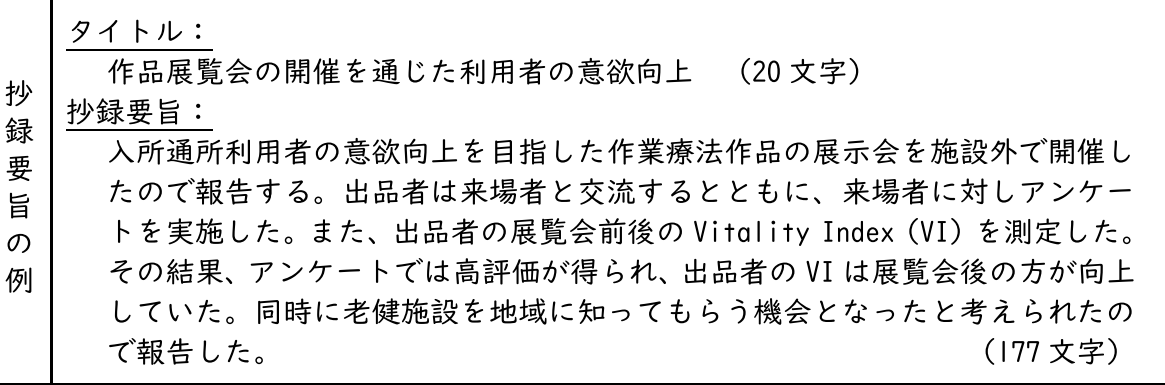

入力された演題名や抄録本文等は、採択後にはそのまま WEB 抄録集に掲載されます。また、大 会終了後は全老健ホームページの演題検索ページで公開されますので、入力ルールを守って、 できるだけ見やすいレイアウトを心がけてください。

■抄録見本

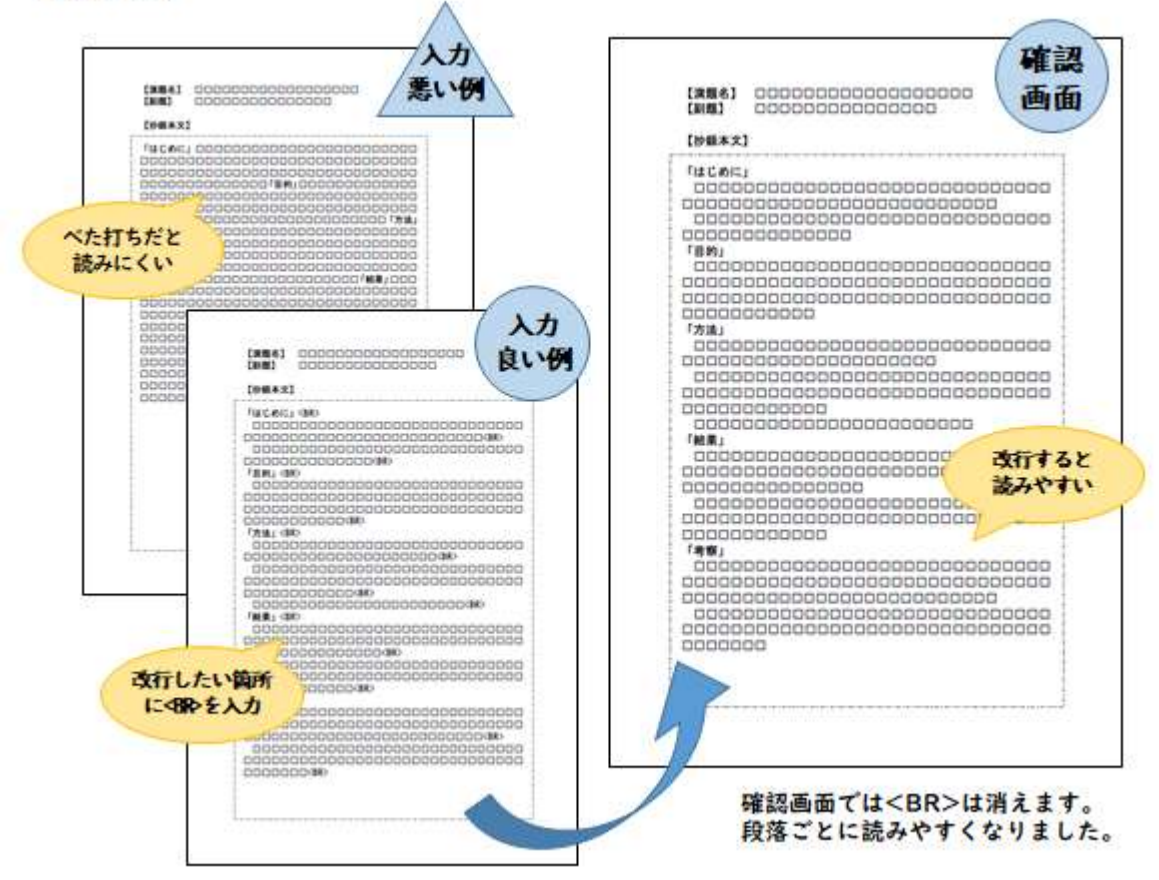

# ポイント5 │抄録に添付できる図表は1点のみです。

- 抄録に添付する図表(画像ファイル)は1点のみとなります。抄録本文の登録画面終了後、図表アッ プロード画面が表示されますので、「ファイルを選択」より、登録する画像ファイルを選んでください。
- 登録できる画像(例えば「写真」など)の形式は JPEG、GIF、PNG で、サイズは 10MB 以下です。
- なお、抄録に添付されたグラフなどの図表は、WEB 抄録集に掲載されますが、演題採択時の査読対 象にはなりませんので、図表がなくても抄録を読めば内容がわかるようにしてください。

# ポイント6 <演題採択後>発表用のファイルは、PDF 形式で事前に WEB 登録してください。

- 大会で発表するプレゼンテーションは「PDF ファイル」形式です。発表用データは WEB 上で事前(大会 2 週間前程度を予定)に登録していただきます。
	- ※ PowerPoint(以下 PPT)の「アニメーション、Movie」は使えないことになります。情報セキュリティー と将来の WEB 上での公開を考慮した対応です。
	- ※大会当日の発表時間は、1 演題あたり 発表 6 分、質疑応答 2 分の計 8 分 です。
	- ※発表用 PDF ファイルは、スライド枚数 10 枚以下としてください。データ容量は 50MB 以下です。発 表者・施設の紹介や挨拶文を入れたいときは 10 枚の中に含めてください。
	- ※ 当日持ち込みのための登録ブースはありません。
	- ※ 重大な過誤により「修正・差替」の必要がある場合は、運営事務局にご相談ください。デザイン変 更や文字修正等による差替は一切受け付けません。
- 【PPT 作成後、PDF ファイルに変換する方法(一例)】

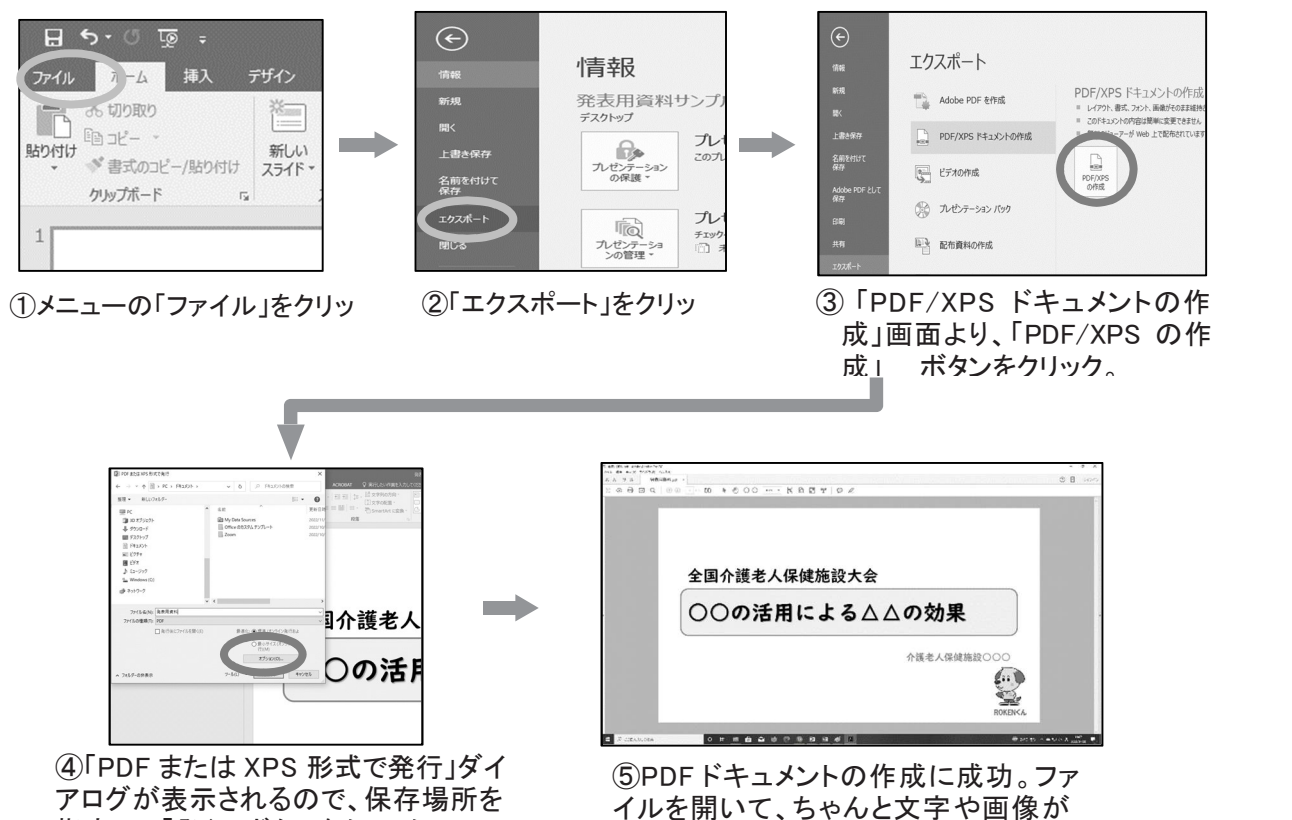

指定して「発行」ボタンをクリック。

表示されるか確認を忘れずに。